# **FORA** Gateway

#### Cellular Connectivity Device

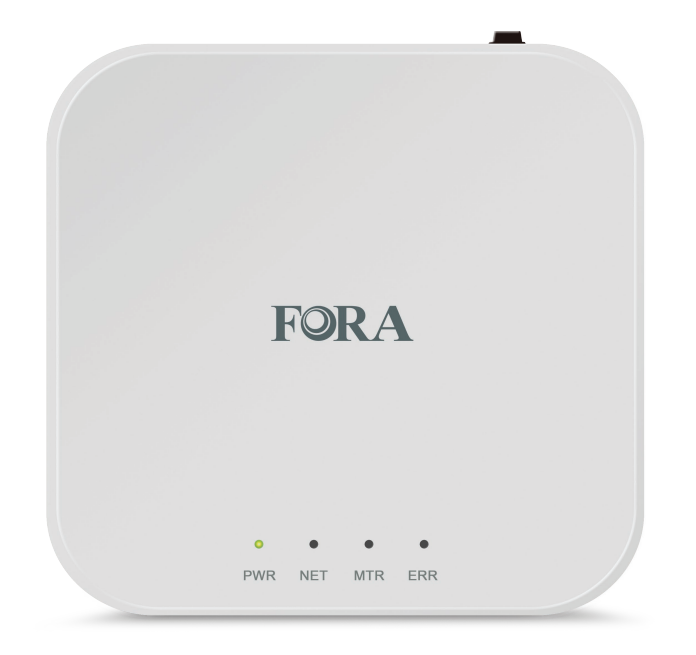

# Quick Start Guide

**EN** 

### Setting Up the Gateway **Data Transmission**

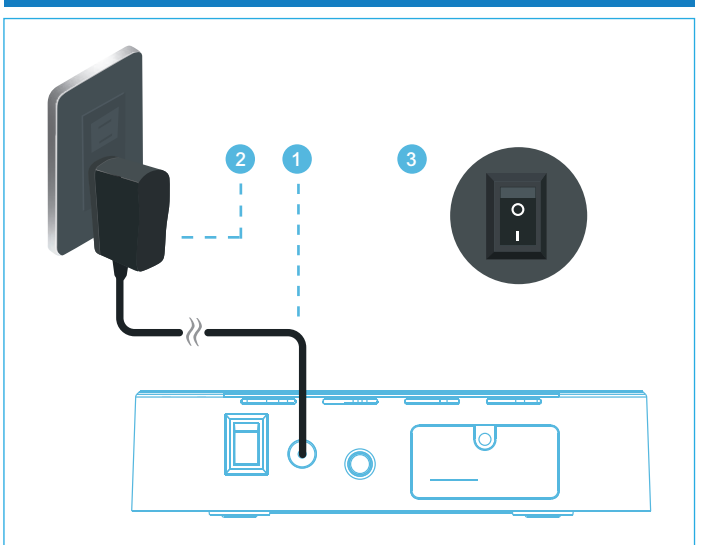

- 1. Plug the power adapter included with the unit into the back of the device. Do not use any other adapters with the gateway.
- 2. Plug the power adapter into a wall outlet.
- 3. Press the ON button on the back of the device ( O is on, I is off )
- 4. The PWR indicator light will turn solid green when ready for use.

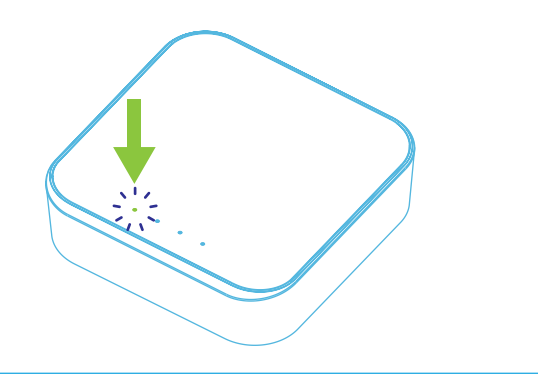

To connect your FORA devices to the FORA TeleHealth Gateway, please activate Bluetooth function on your FORA devices (please refer to user manuals for information on Bluetooth activation for individual FORA devices).

As each measurement is performed, the FORA devices will automatically transmit the data to the gateway. And then, the gateway will transmit the data to the telehealth system.

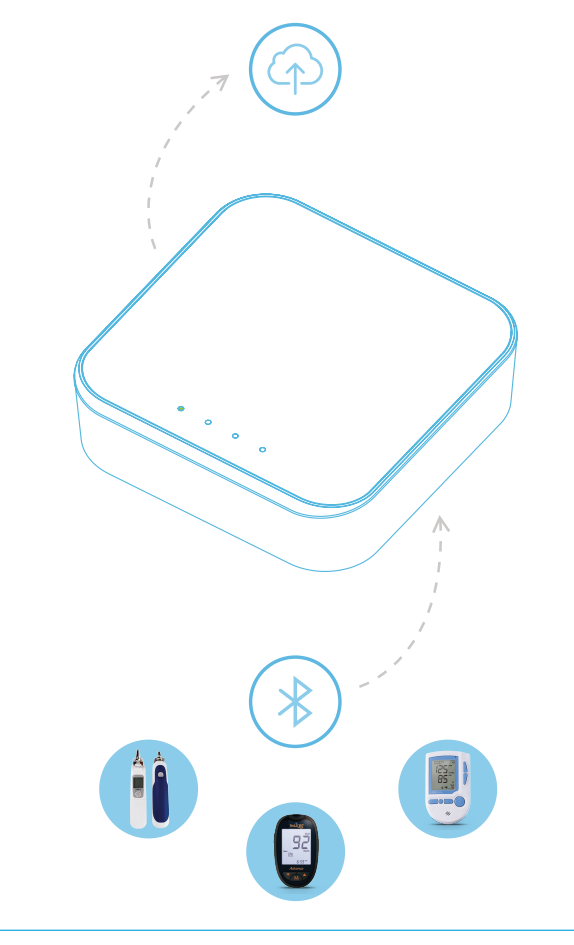

# Helpful Information

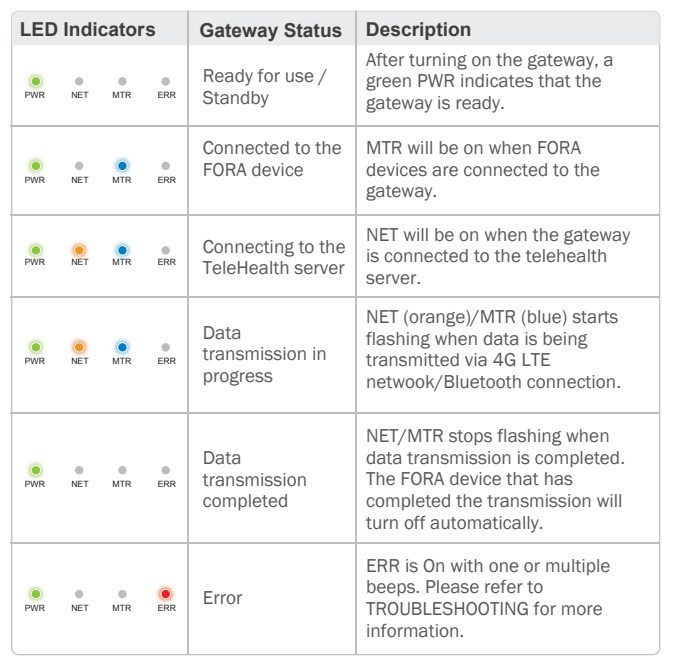

#### Other Information

- When first turning on the 4G Gateway, wait 20 seconds for all lights to flash quickly. The Gateway is ready to use when the green PWR indicator is on.
- Transmission time may vary depending on the 4G LTE network condition.

#### Gateway and FORA Devices

- The Gateway automatically captures the signal of all FORA Bluetooth devices within range. After a device takes a measurement, data will automatically be transmitted to the Gateway and uploaded to the HealthView server.
- If multiple Gateways are in range of one device, the Gateway with the strongest signal (usually the closest one) will upload the data.
- It is strongly suggested to upload data one device at a time. To minimize interference, one FORA device should be actively transmitting data to the Gateway at any given time. After taking a measurement, wait for data transmission to complete before taking a new measurement with any FORA device within the Gateway's range.

## **Troubleshooting**

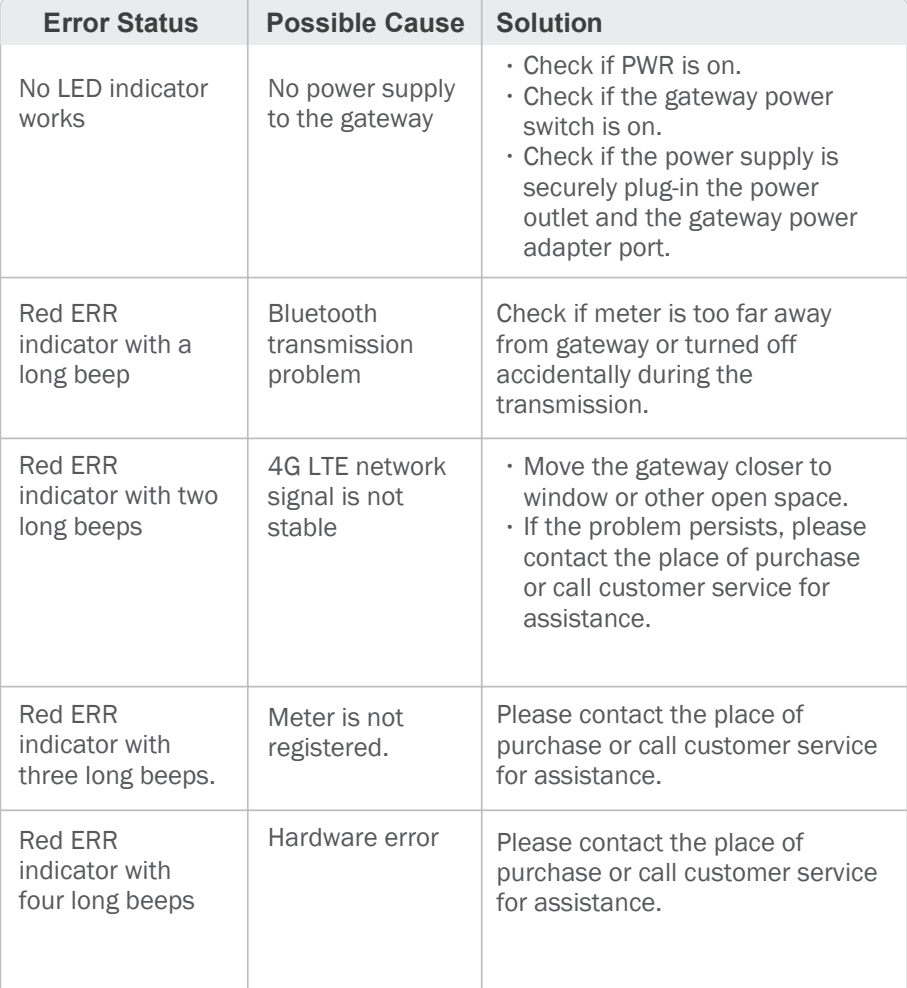

#### Error Signal Codes

If you cannot perform a normal transmission, the red ERR LED indicator is on, or the gateway emits long beeps, please first check if the installation was done correctly.

Before contacting customer service, please write down the serial numbers of the gateway and the meter device(s). The serial numbers are found on the back label of the gateway and the meter. Customer service will need the serial numbers to identify the issue.

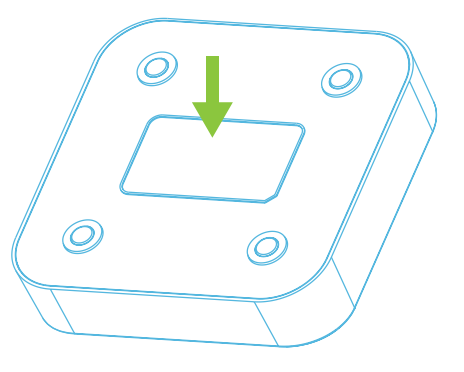

For questions on how to use the FORA medical devices, please contact the FORA Customer Service Line at 1-888-307-8188